# User Guide ITIS Lite Mobile

Mandatory TB Notification for Health Facilities and Providers

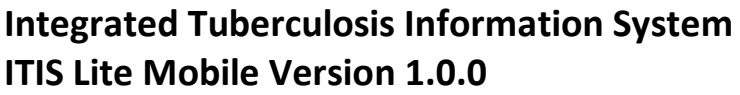

SYSTEMS AND SOFTWARE ENGINEERING DIVISION KNOWLEDGE MANAGEMENT AND INFORMATION TECHNOLOGY SERVICE DEPARTMENT OF HEALTH

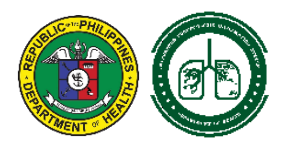

# **INTRODUCTION**

Tuberculosis (TB) remains a major problem in the Philippines as the country ranks fourth globally in terms of incidence based on the 2019 Global Tuberculosis Report and fares lowest in terms of national performance compared with the ASEAN neighbors.

Under-notification of TB cases remains a perennial problem that the Department of Health (DOH) aims to solve. The Republic Act No. 10767 (Tuberculosis Law) signed last April 26, 2016 – Sec. 12 Notification of TB cases – where in "*All public and private health centers, hospitals and facilities shall observe the national protocol on TB management and shall notify the Department of Health (DOH) of all TB cases as prescribed under the Manual of Procedures of the National TB Program (NTP) and the Philippine Plan of Action on Tuberculosis Control*" signifies the DOH to enhance the Integrated TB information System (ITIS), the official reporting system for TB program.

The Knowledge Management and Information Technology Service (KMITS) of the DOH in coordination with the Disease Prevention and Control Bureau (DPCB) developed the 'Mandatory TB Notification' reporting system, also known as the Integrated TB Information System (ITIS) Lite. The health practitioners and facilities can easily notify the DOH of their TB notification through this system as required by the Tuberculosis Law. It can work offline and syncs data automatically, tracks treatment outcome of patients via dashboard and ensures security of patient data.

ITIS Lite is the light version of ITIS that can be accessed in two different platforms to notify TB cases to DOH. Users can encode to ITIS Lite Web through a desktop or laptop. The other one is by using a smartphone where the ITIS Lite Mobile is downloaded and installed.

This user guide is created specifically for ITIS Lite Mobile. It shows the step-by-step process of installation and notifying a TB case; and provide detailed instructions on the features and functionalities of the application.

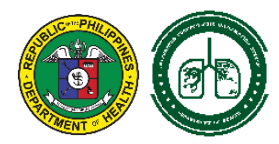

# **Table of Contents**

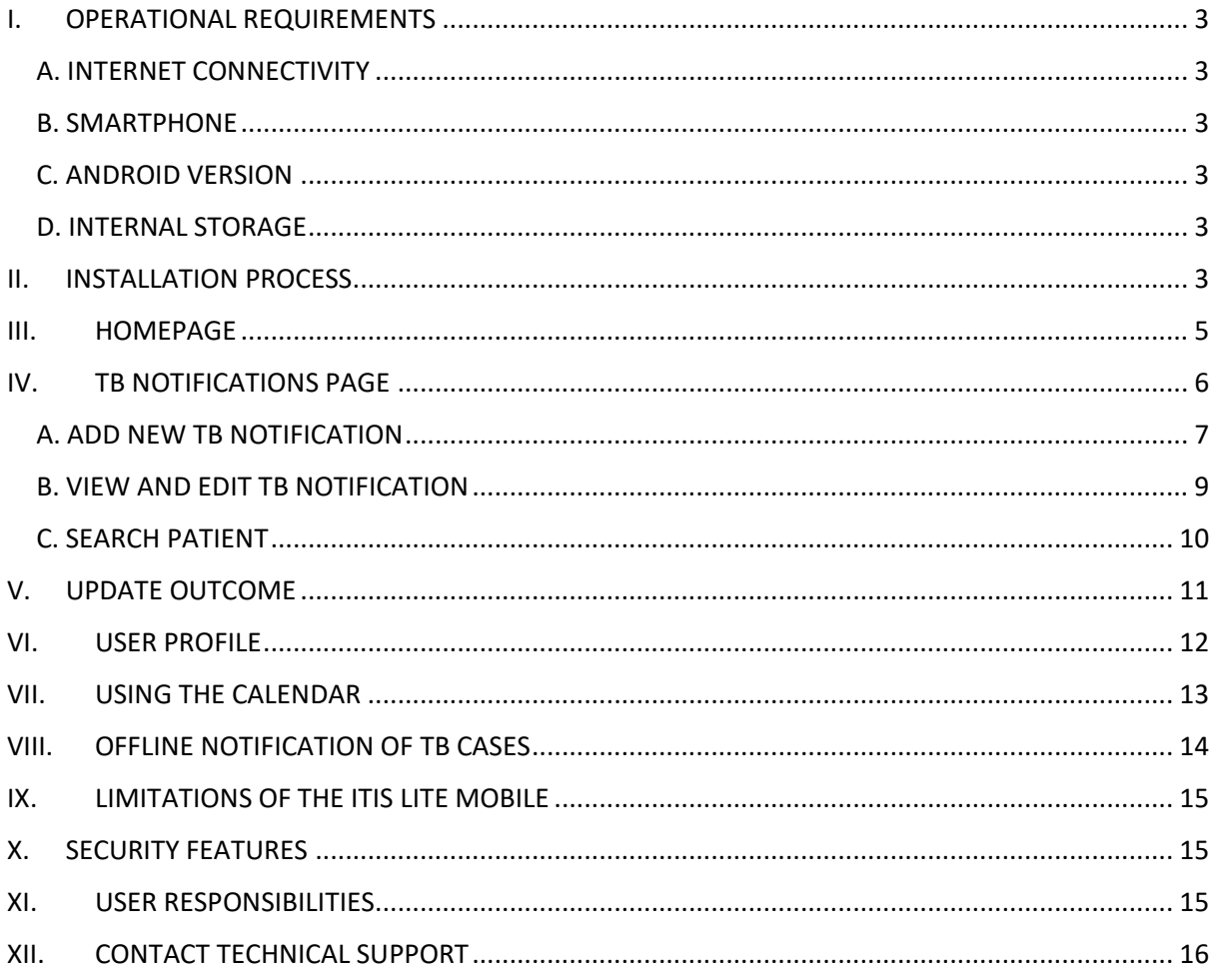

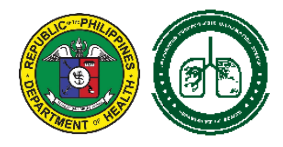

# <span id="page-3-0"></span>**I. OPERATIONAL REQUIREMENTS**

The minimum requirements to operate the system are as follows:

# <span id="page-3-1"></span>**A. INTERNET CONNECTIVITY**

A reliable internet connection of at least 1 mbps is required for installing the application and for syncing encoded cases.

# <span id="page-3-2"></span>**B. SMARTPHONE**

A mobile phone or tablet that runs in Android Operating System.

# <span id="page-3-3"></span>**C. ANDROID VERSION**

The smartphone should have an operating system of Android 7 – Nougat to latest version.

# <span id="page-3-4"></span>**D. INTERNAL STORAGE**

The device should have a minimum of 16GB internal storage.

ITIS Lite Mobile is currently available to android device. Availability of the application for the IOS device to be announced.

# <span id="page-3-5"></span>**II. INSTALLATION PROCESS**

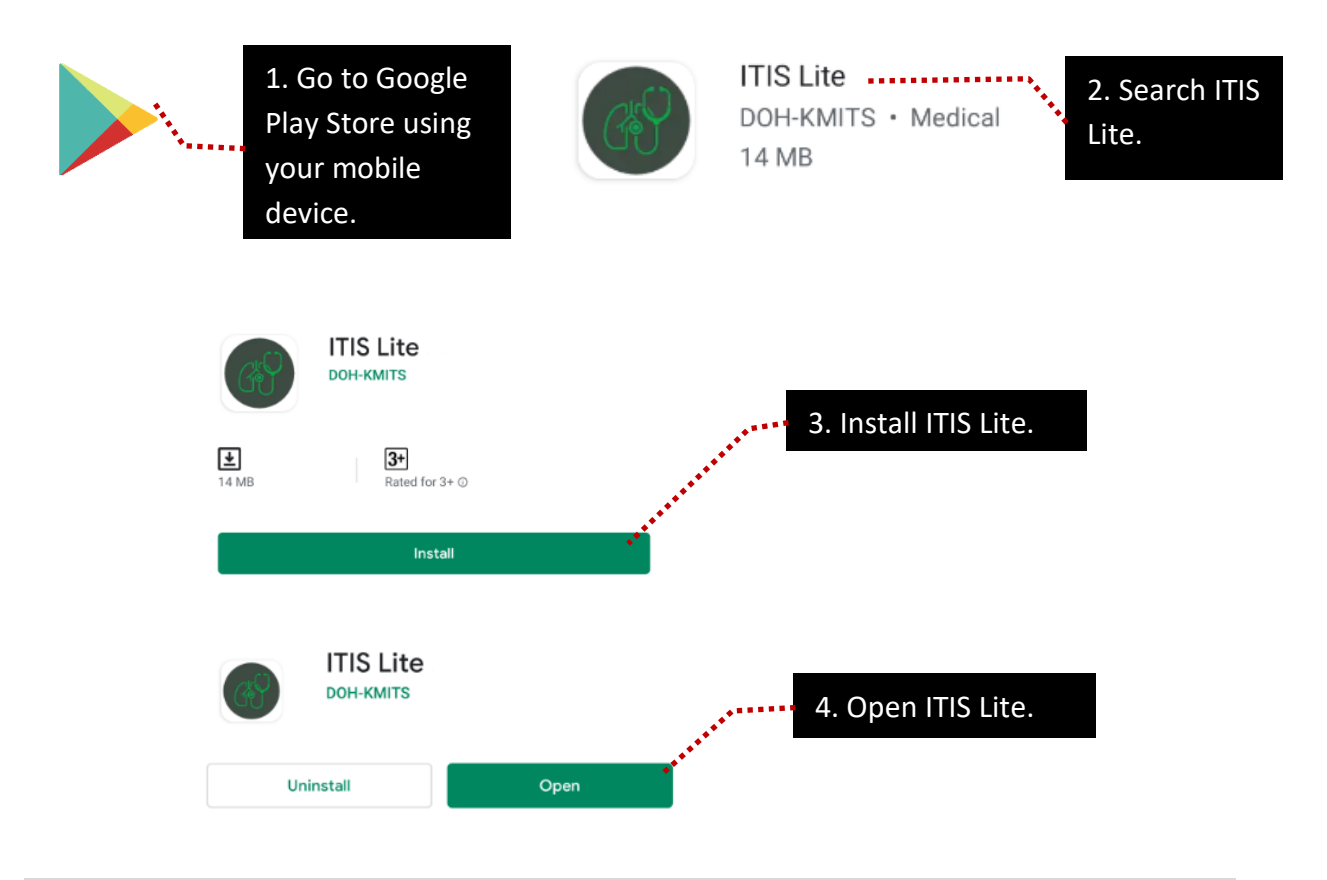

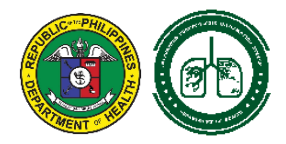

#### You will be asked to agree in the 'Terms and Conditions' of the application. Tapping the button will direct you to the Registration Page (login page).

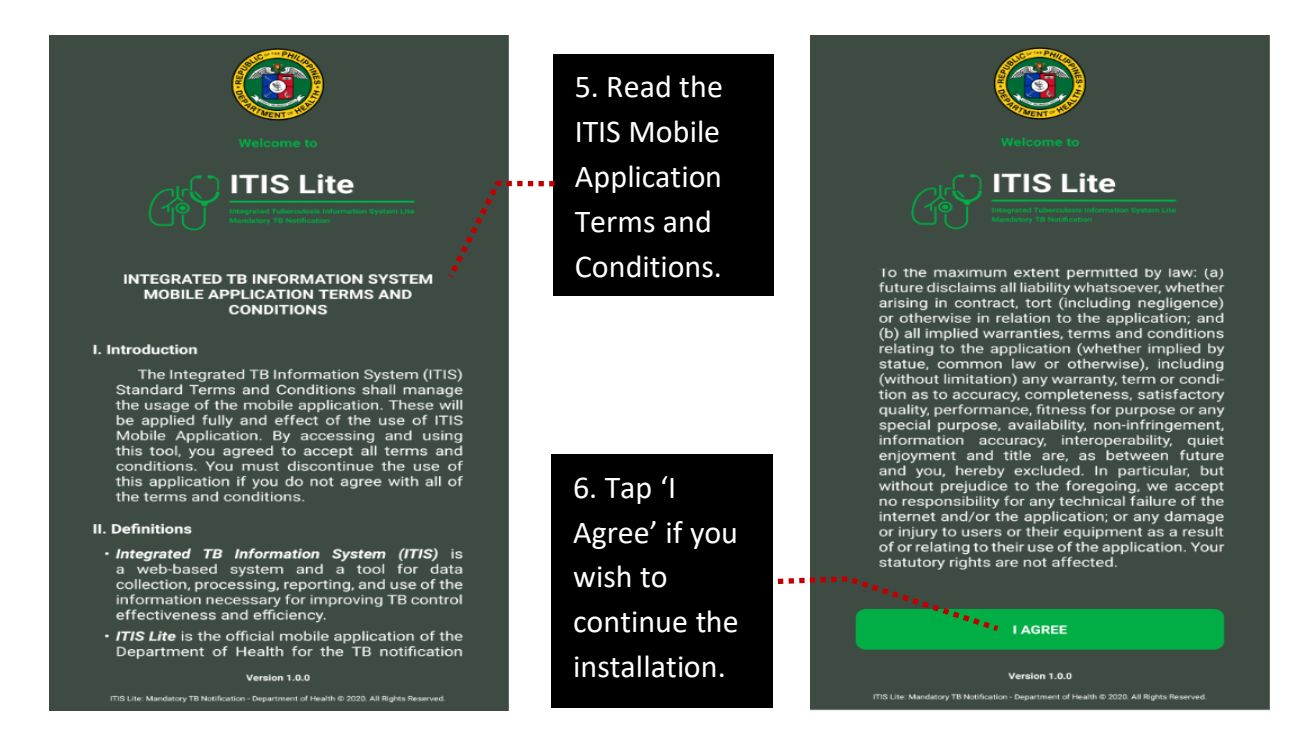

Only users with an existing account in 'ITIS Lite Web' can register in the application. Seek assistance of KMITS for account management concern.

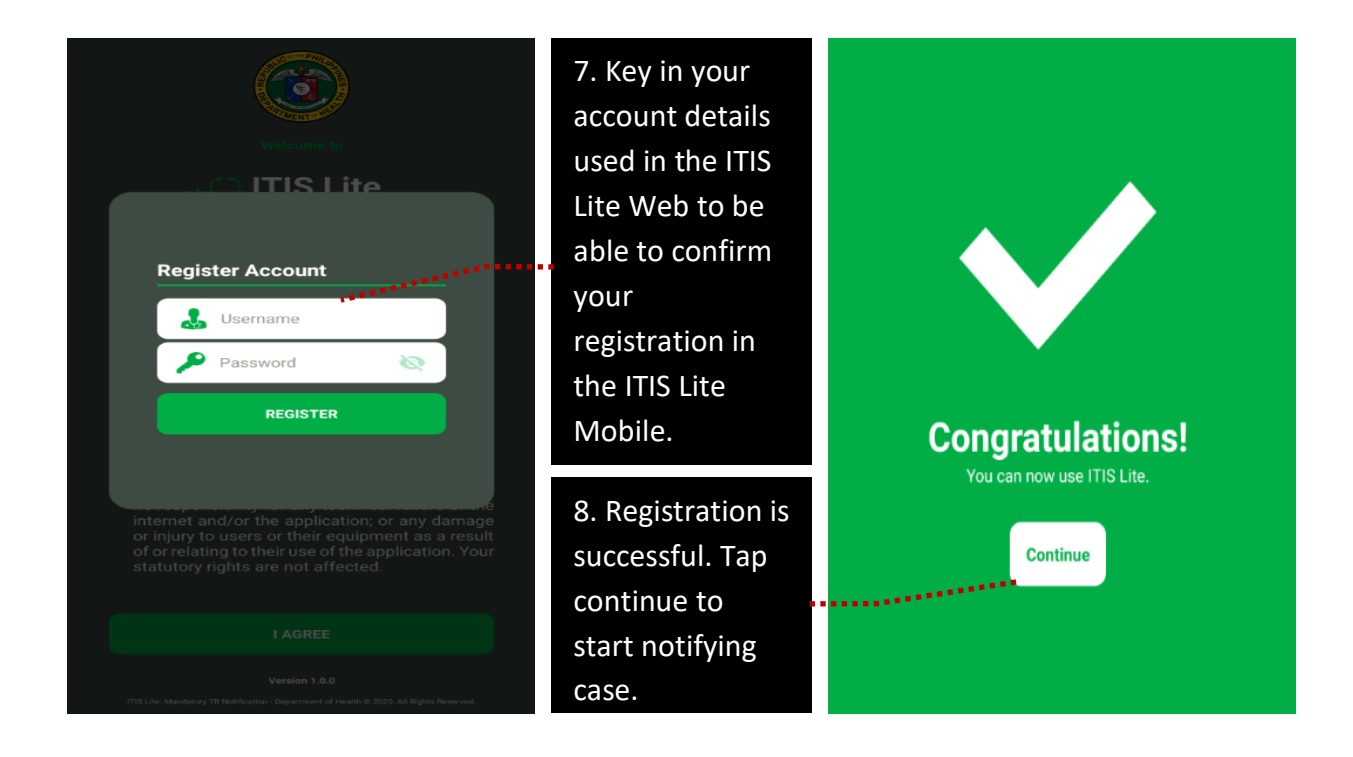

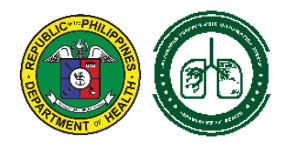

#### <span id="page-5-0"></span>**III. HOMEPAGE**

Successful registration will direct you to the application's homepage. It shows the account's owner, the three major pages, the yearly summary of notified TB cases and the logout button.

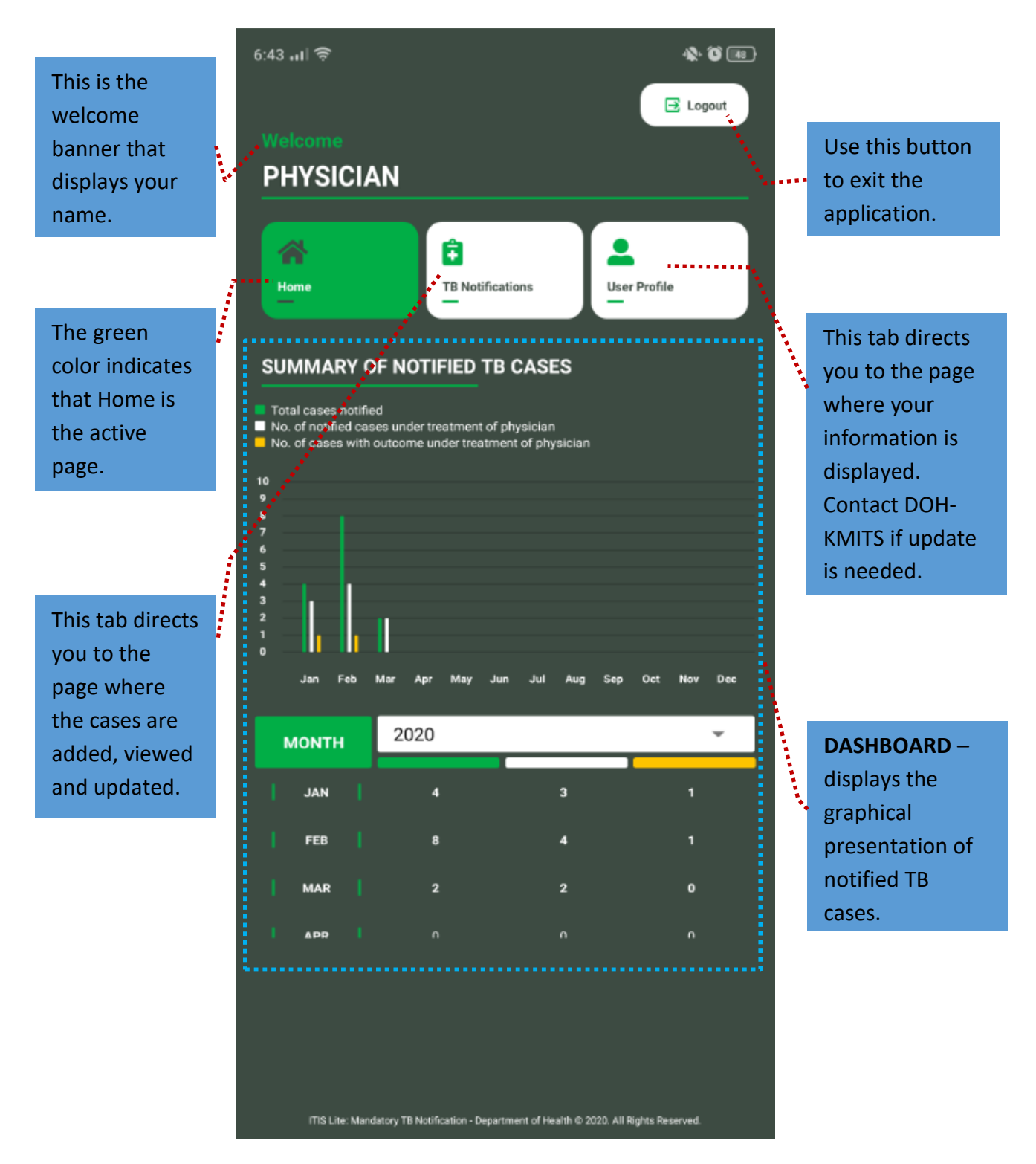

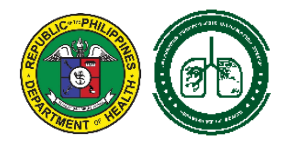

# <span id="page-6-0"></span>**IV. TB NOTIFICATIONS PAGE**

This page displays the list of notified cases. The latest added case will be placed on top of the list.

This section shows the instructions to:

**A. Add New TB Notification** – to add new case

**B. View TB Notification** – a shortcut access to '**Update Notification**' and '**Update of Outcome**'

**C. Edit TB Notification** – to edit patient's information

**D. Search Patient** – to search specific case for edit or update

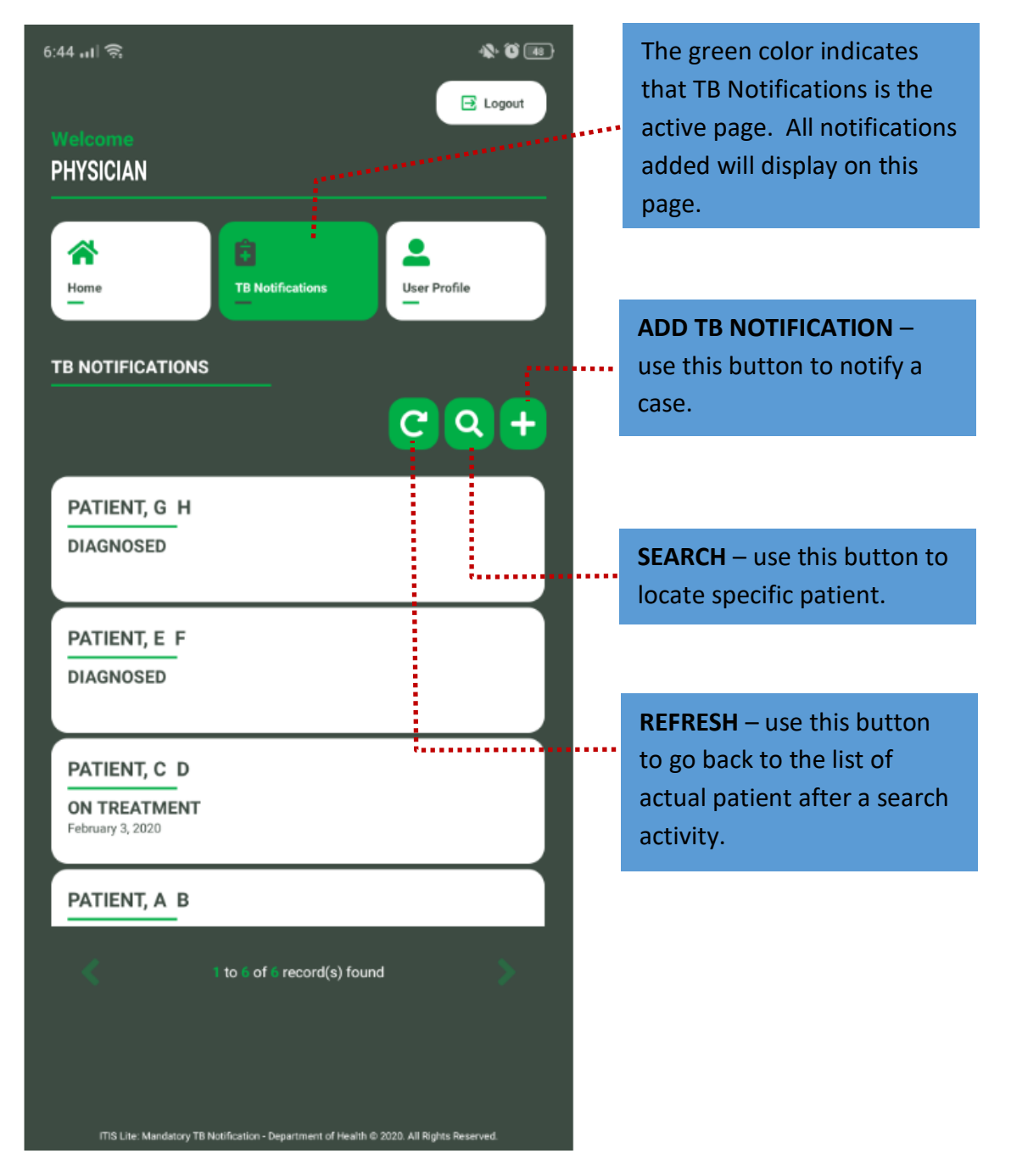

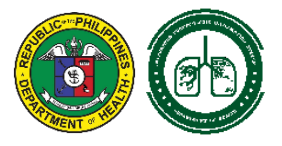

# <span id="page-7-0"></span>**A. ADD NEW TB NOTIFICATION**

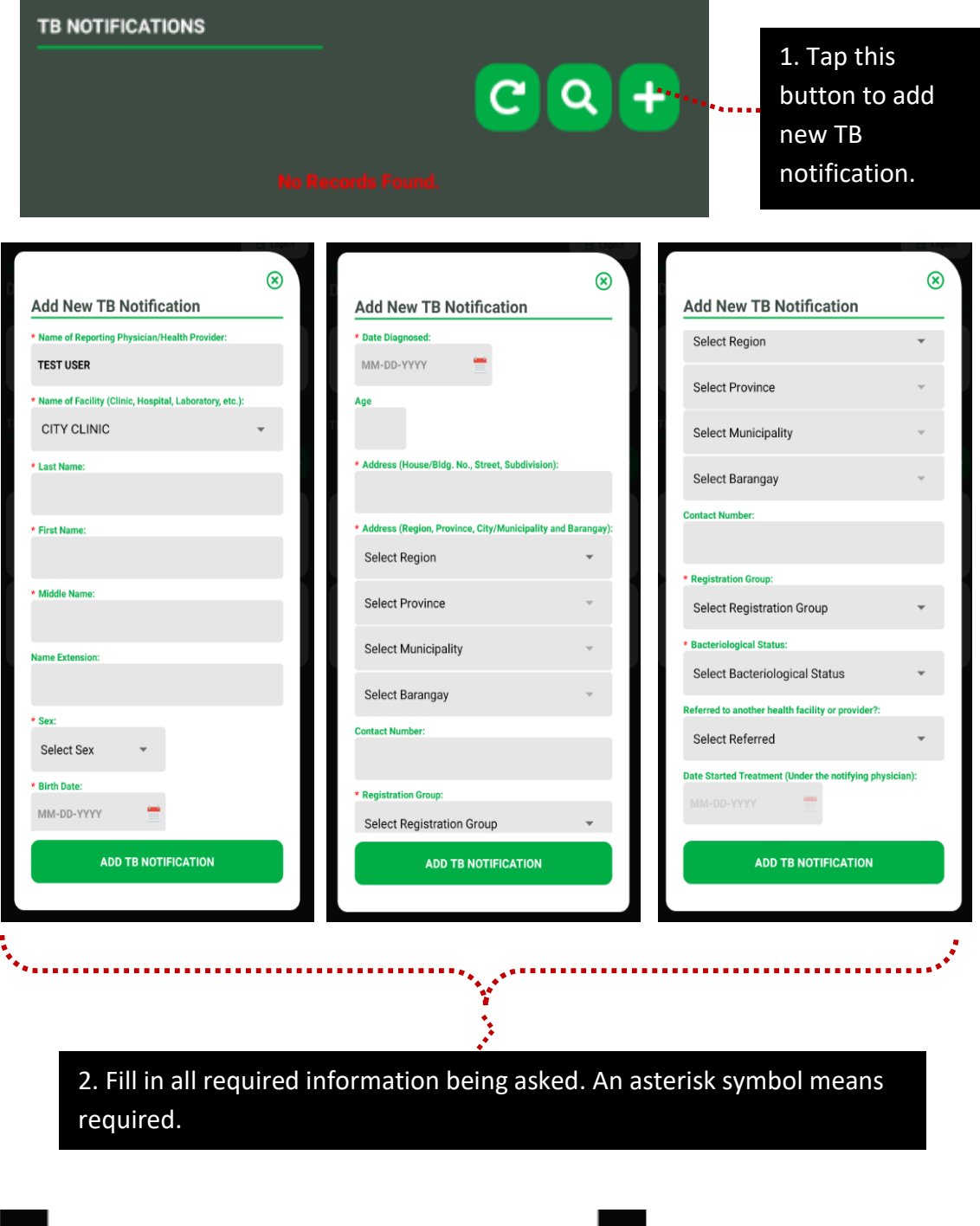

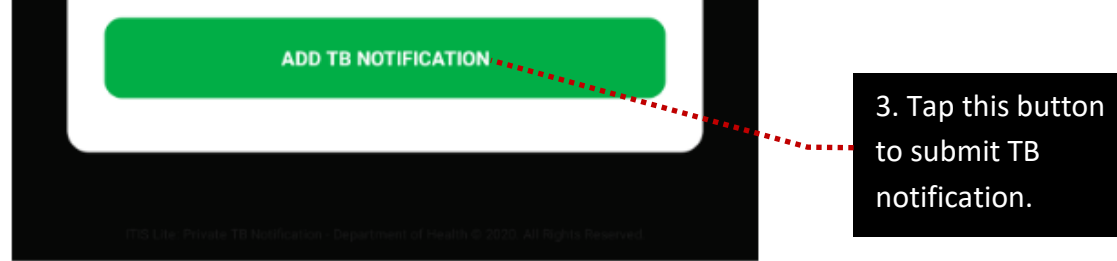

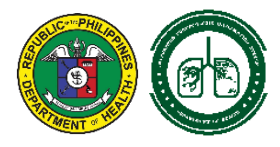

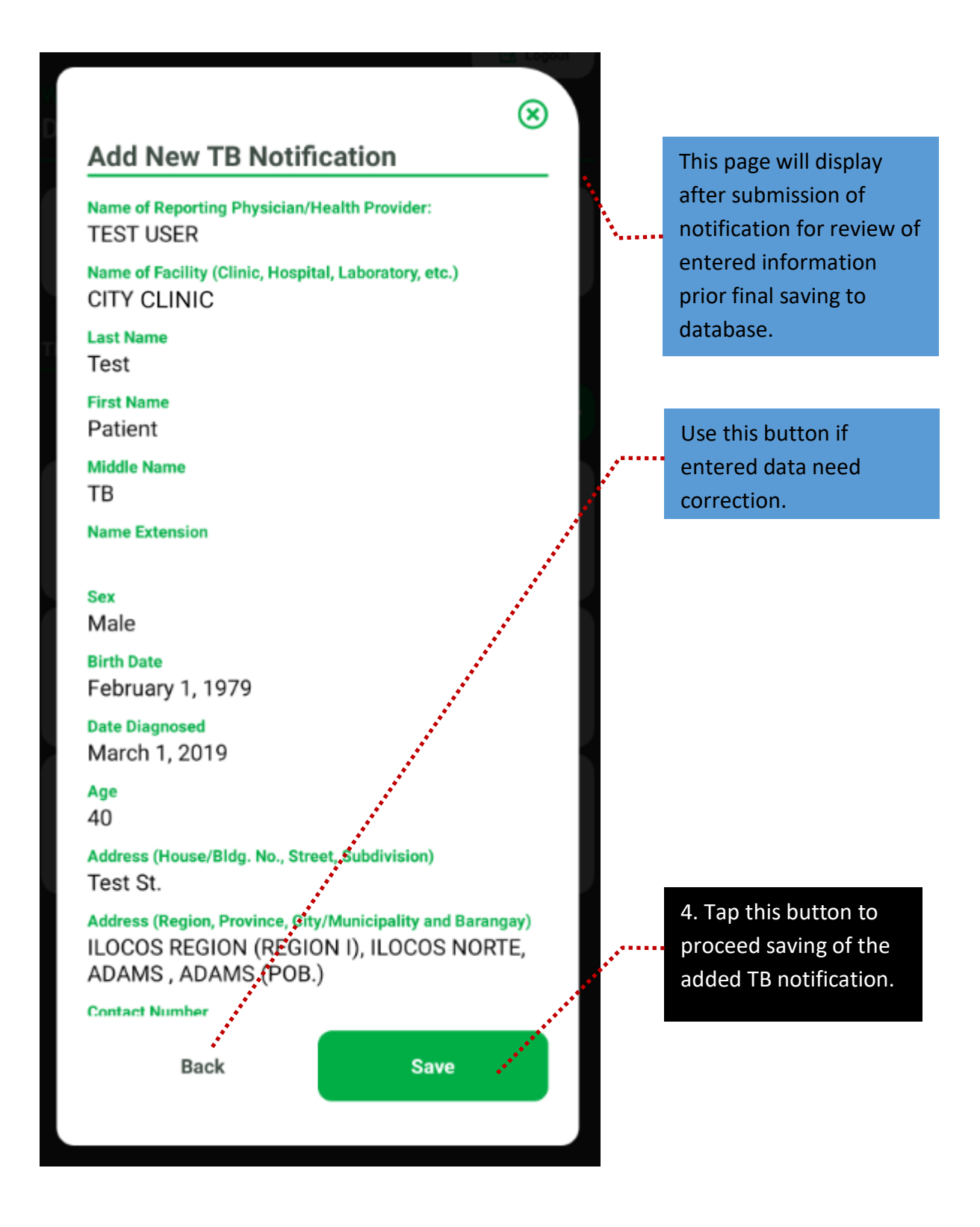

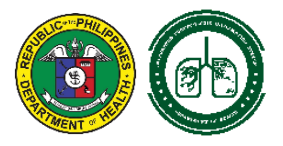

#### **B. VIEW AND EDIT TB NOTIFICATION**

<span id="page-9-0"></span>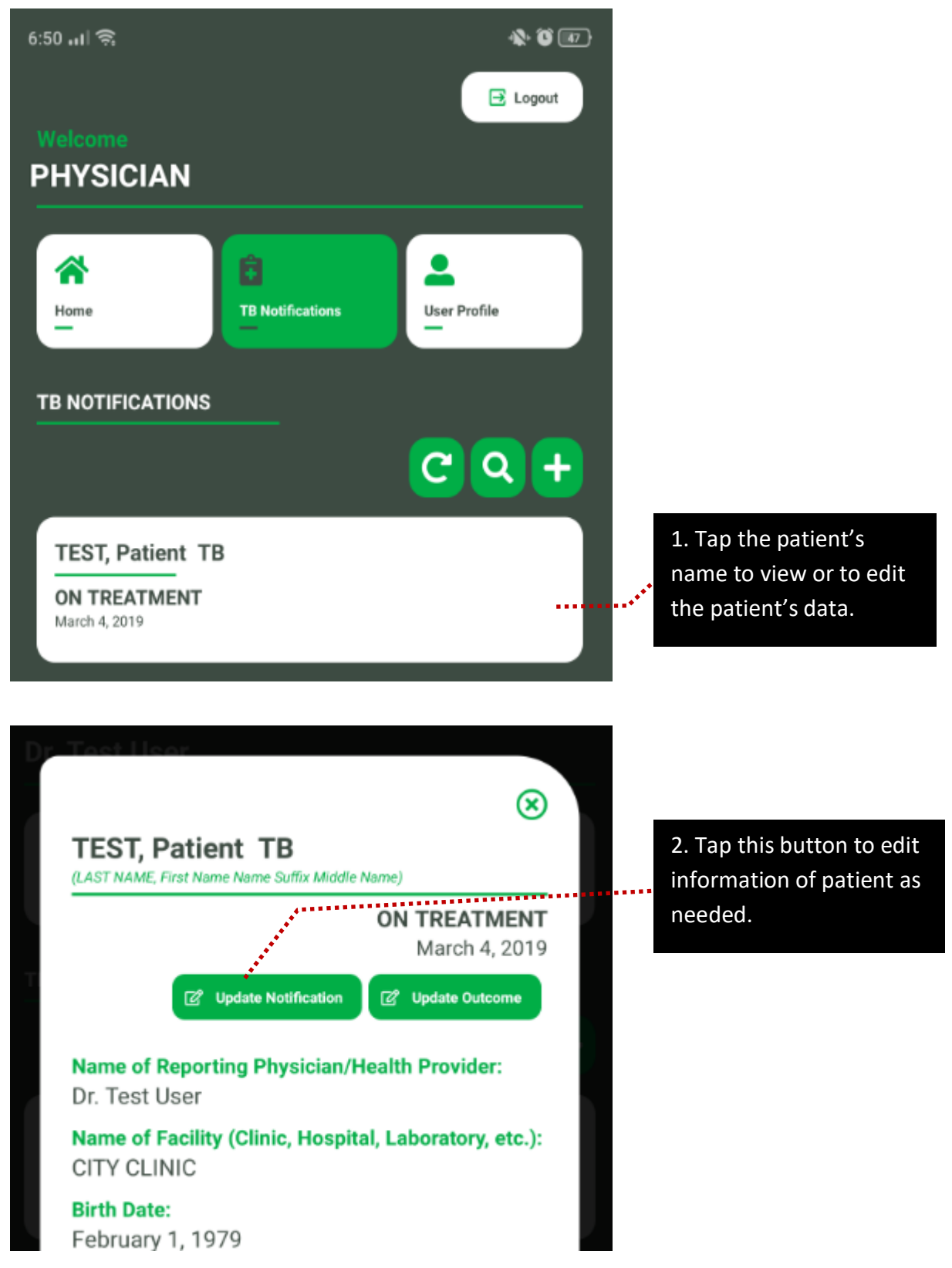

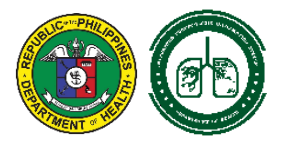

# **C. SEARCH PATIENT**

<span id="page-10-0"></span>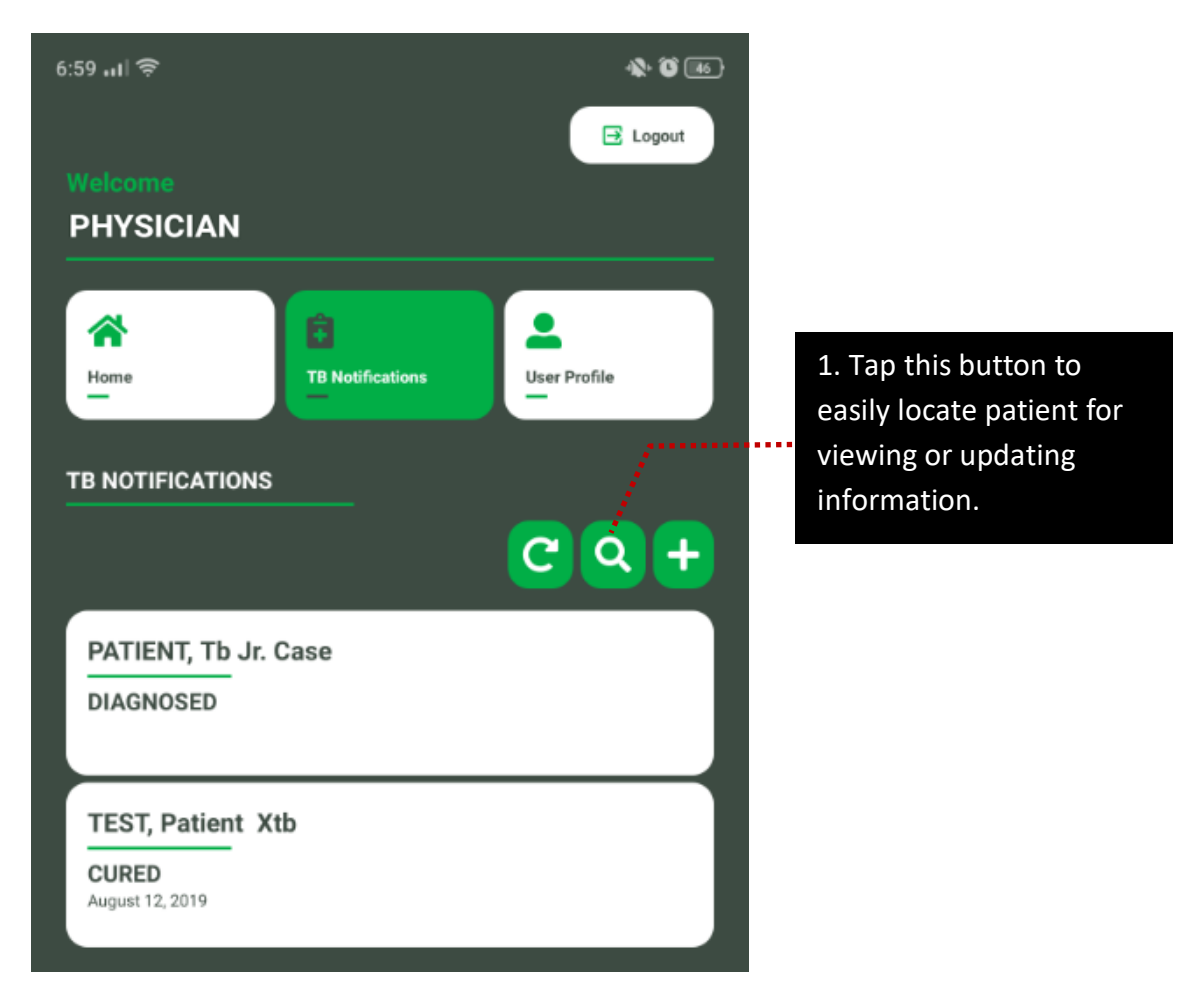

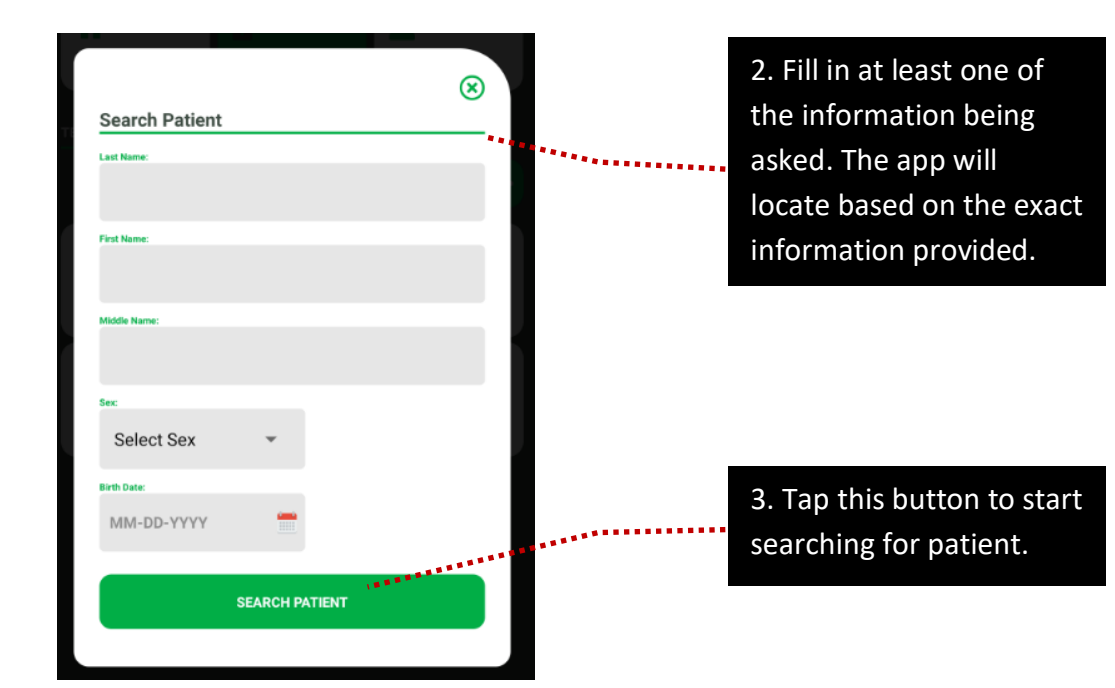

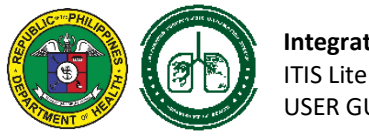

# <span id="page-11-0"></span>**V. UPDATE OUTCOME**

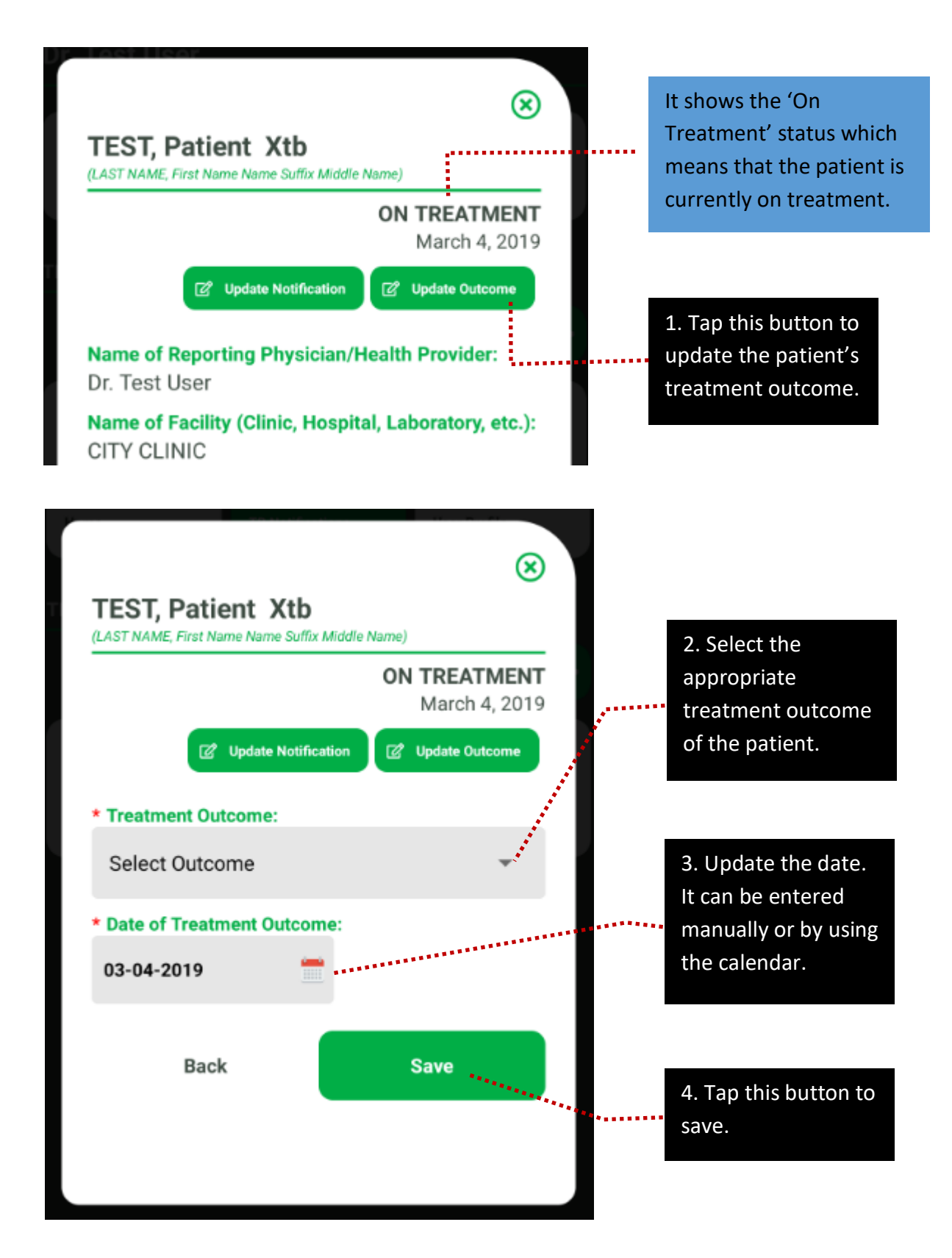

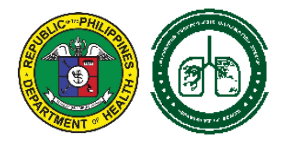

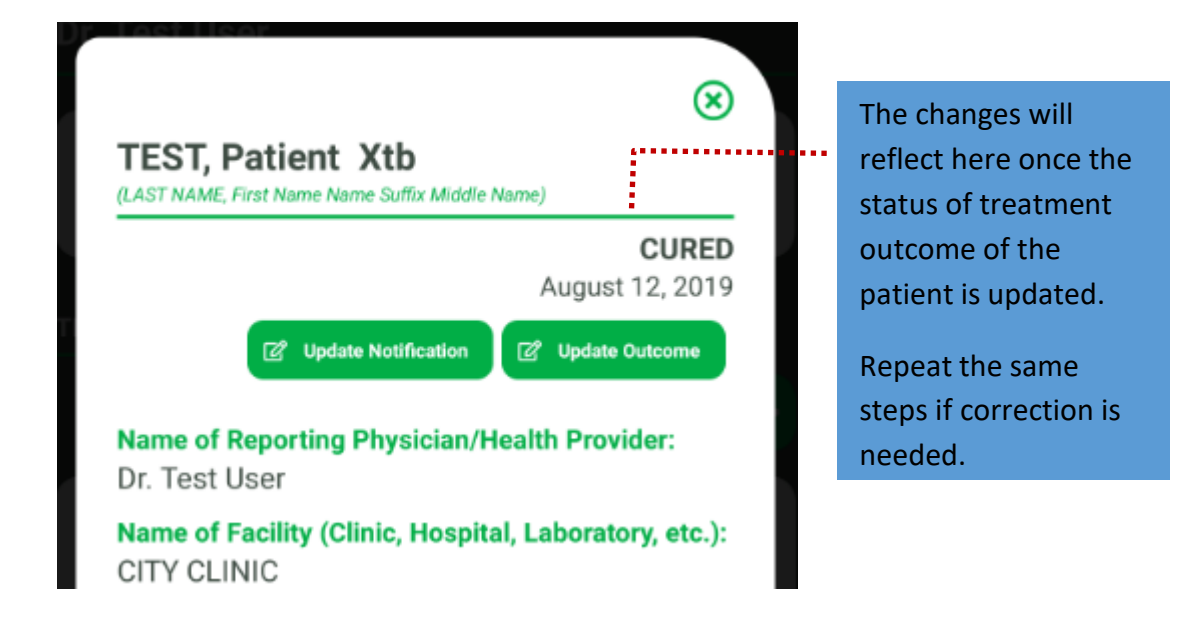

# <span id="page-12-0"></span>**VI. USER PROFILE**

This page displays the information such as your Name and Other Affiliated Facilities. Your name can be updated for correction by contacting the DOH-KMITS while your affiliated facilities can be managed by accessing the ITIS Lite Web.

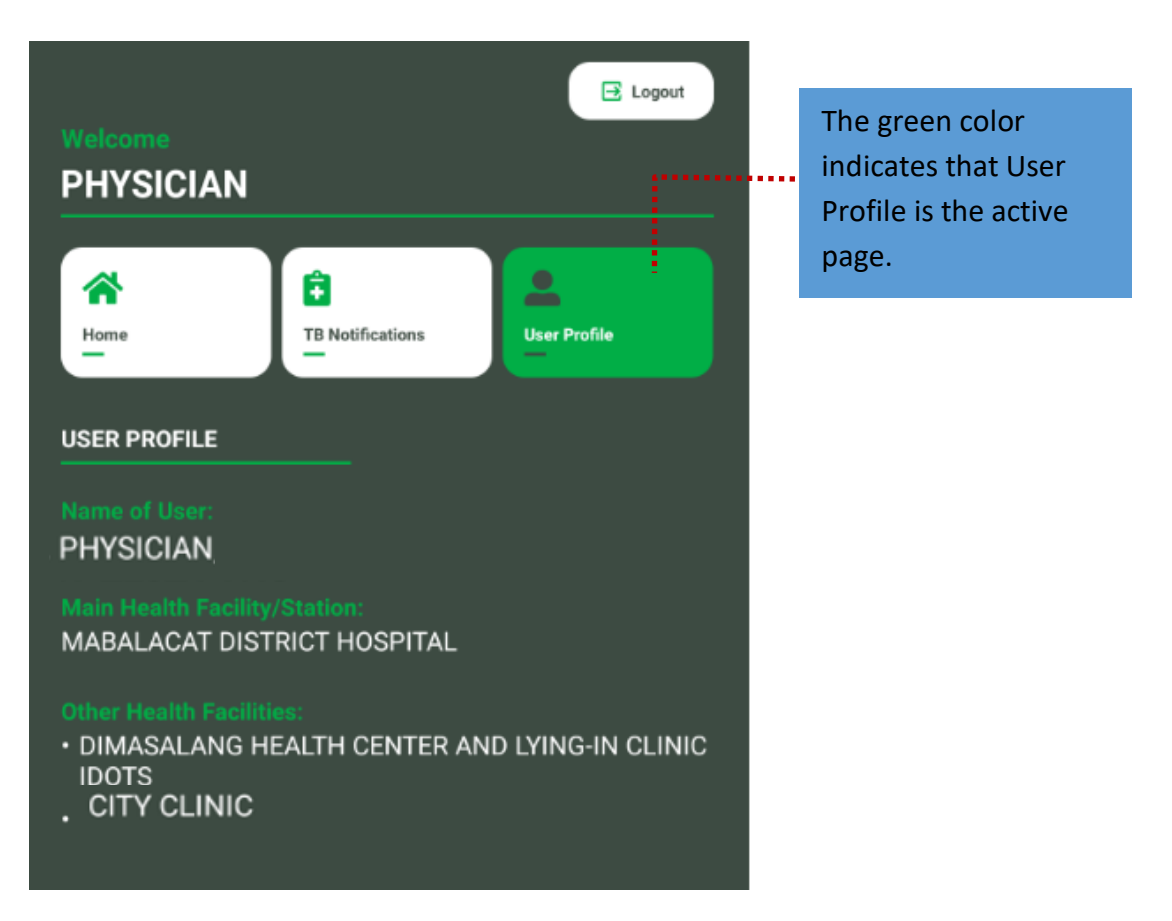

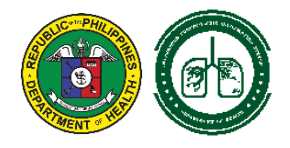

# <span id="page-13-0"></span>**VII. USING THE CALENDAR**

The default set of the calendar is the current time.

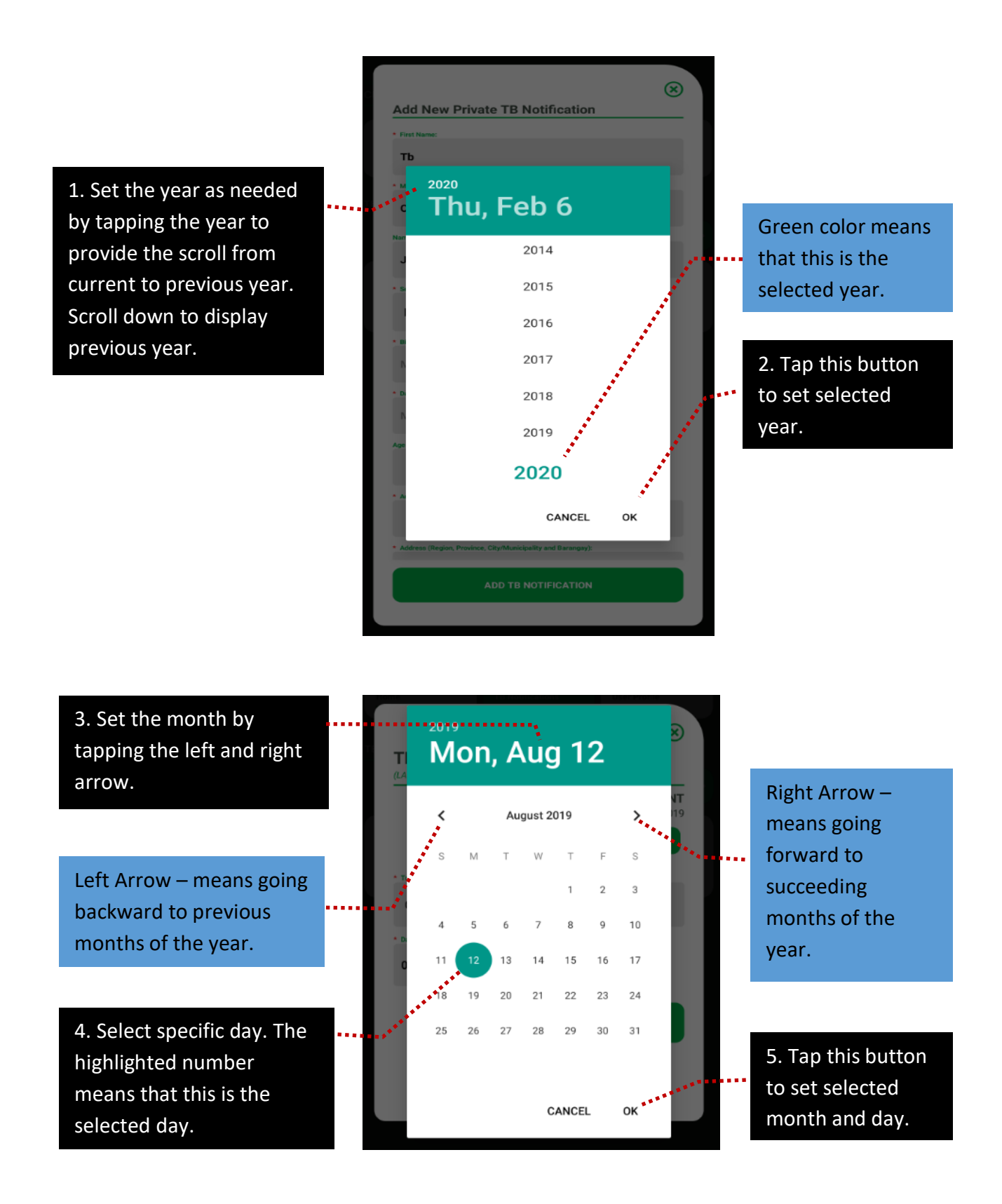

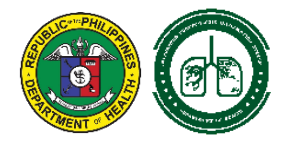

# <span id="page-14-0"></span>**VIII. OFFLINE NOTIFICATION OF TB CASES**

The application can be used even if the device is offline. The features, functionalities and process of reporting are the same as online.

Note that all encoded cases will only be saved on the device. It means that all cases encoded while the device is offline are not yet synchronized to the online database of ITIS Lite.

The device should be connected to the internet in order to sync and officially report the offline encoded cases to the DOH.

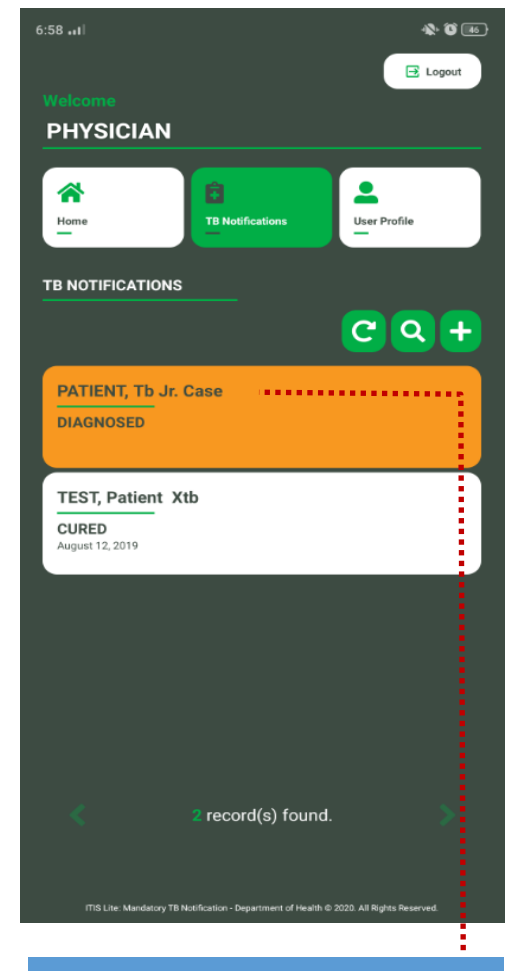

The orange box signifies that the case is encoded while the device is offline. The color will be changed to 'White' once it is already in-sync with the ITIS Lite online database.

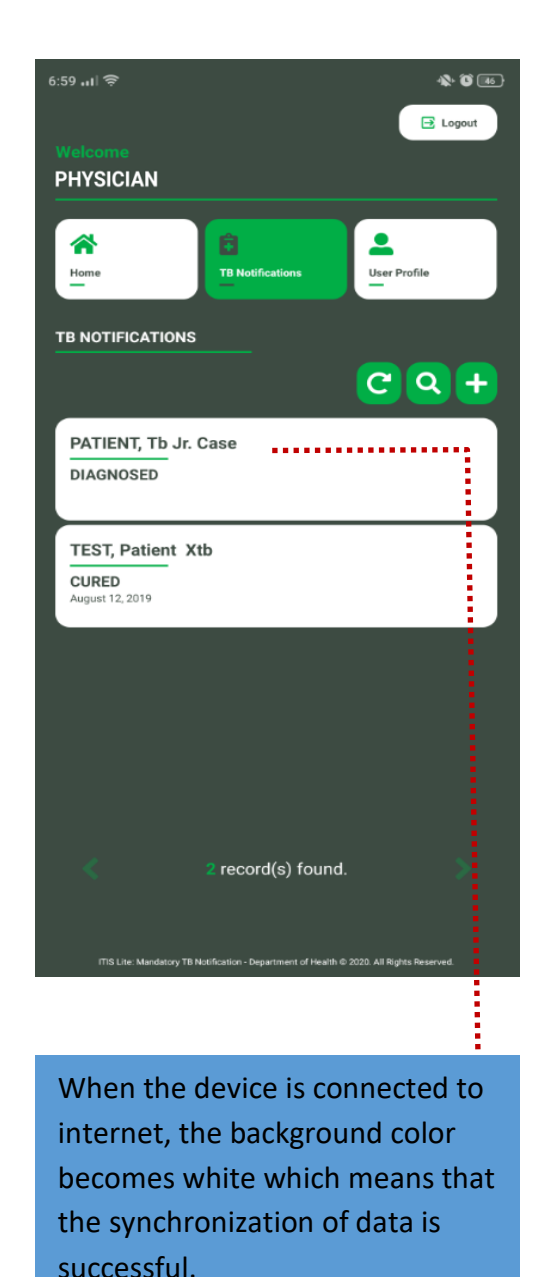

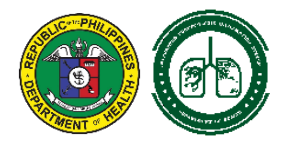

# <span id="page-15-0"></span>**IX. LIMITATIONS OF THE ITIS LITE MOBILE**

ITIS Lite Mobile has the following limitations:

- **Account Management such as:**
	- o **Password Change**  customizing your password
	- o **Addition and deactivation of Affiliated Facility** updating your facility affiliation
- **Notify 'Zero Reporting'** notifying a 'zero case' for a specific month

The above functions are available in ITIS Lite Web but soon to be released in the coming version updates of the ITIS Lite Mobile.

# <span id="page-15-1"></span>**X. SECURITY FEATURES**

- **Data encryption** All data saved in the application are encrypted. Only authorized users can login to see the patients' information.
- **User Authentication** Only users with existing account in ITIS Lite Web can use the application. A valid credential (username and password) is required during installation to authenticate the use of the application and the user's mobile device.
- **Mobile Unique Code** The details of mobile device with successful user registration are saved in the server. The administrator can blacklist a mobile device and deactivate the user's account in case of unauthorized usage.
- **Session Timeout** Users will automatically be logged-out if no activity is detected within the application for 15 minutes.

#### <span id="page-15-2"></span>**XI. USER RESPONSIBILITIES**

- Review your account information. Report immediately erroneous details for update and correction of the administrator.
- Do not share your account information to anyone.
- Ensure that your account is safe for unauthorized use by regularly change the password.
- Report any application's abnormal behavior such as bugs and error to the DOH-KMITS.
- Ensure that all information encoded in the application is correct and validated.

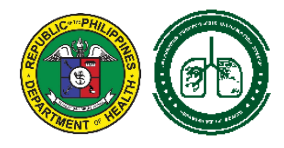

# <span id="page-16-0"></span>**XII. CONTACT TECHNICAL SUPPORT**

For issues, concerns and feedback relative to the use of the application, contact **DOH-KMITS** from **Monday**s to **Fridays 08:00** am to **05:00 pm**.

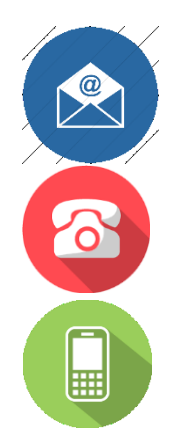

dohtbmandatory@gmail.com / integtbis@gmail.com

(02) 8651-7800 local 1941

0949.993.3489 (SMART) / 0917.815.0469 (GLOBE)